## **quelques trucs et astuces**

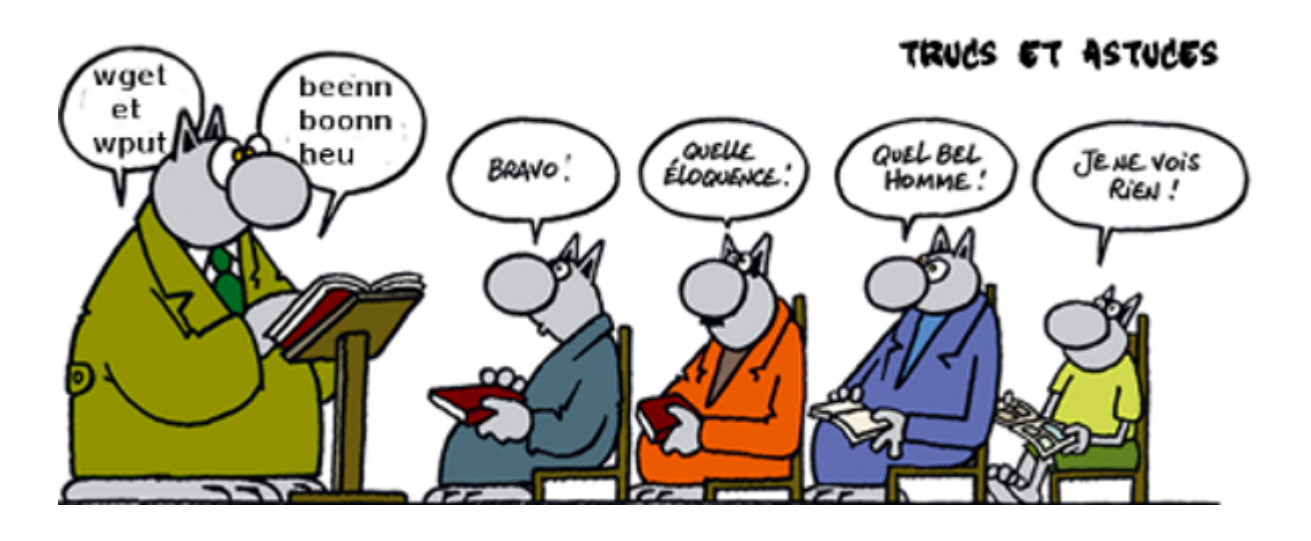

## **Partage fichiers pour de plusieurs utilisateurs sous debian**

J'ai ouvert deux utilisateurs en graphique : momo et lagrenouille. en console et en root

mkdir /home/collectif

addgroup collectif

adduser lagrenouille collectif

adduser momo collectif

chmod 775 /home/collectif

chown root:collectif /home/collectif

usermod -a -G collectif lagrenouille

usermod -a -G collectif momo

home#

ls -lisha total 36K 2 4,0K drwxr-xr-x 6 root root 4,0K août 23 09:33 . 2 4,0K drwxr-xr-x 22 root root 4,0K août 10 11:53 .. 127664129 4,0K drwxrwxrwx 2 root collectif 4,0K août 23 12:47 collectif 123338753 4,0K drwxrwxrwx 25 lagrenouille lagrenouille 4,0K août 23 12:52 lagrenouille

11 16K drwx------ 2 root root 16K août 10 11:49 lost+found

33685505 4,0K drwxr-xr-x 56 momo momo 4,0K août 23 14:01 momo

#### **===Modifier un pdf===**

Méthode pour modifier un fichier pdf

apt-get install libreoffice-pdfimport libreoffice-dbg

. L'installation de master-pdf editor est beaucoup plus efficace, le télécharger sur le net et l'installer.

seul moment de détente dans la vie semble être le jeux des milles francs qu'ils écoutent religieusement tous les pours à l'heure du repas sur leur vielle radio à lampe, la porte est toujours grande ouverte, j'écoute l'émission avec  $\overline{e}$ ux

## **Convertir un fichier pdf en fichier odt**

```
pdftohtml monfichier.pdf
```
ce qui m'a généré 2 fichiers html et un ind.html j'ai choisi le dernier des 3 et je l'ai ouvert avec libreoffice writter j'ai la un fichier ayant perdu toute la mise en page.. Mais je peux sauvegarder en .odt et le modifier plus à l'aise En attendant mieux

#### **===Rajouter une console de logs en directe===**

Il peut être intéressant d'avoir une console sur laquelle les logs défilent en direct. Cela permet de voir en temps réel ce qui se passe au niveau du système, et donc de résoudre les éventuels problèmes plus rapidement. Pour cela, éditez en root le fichier de configuration de syslog (le programme qui gére les logs):

/etc/rsyslog.conf. Décommentez les 4 lignes à l'endroit ou les commentaires parlent de cette fonction (vers la ligne 50) :

```
daemon, mail.* ; \backslashnews.=crit ;news.=err ;news.=notice ;\
*.=debug ;*.=info ;\
*.=notice ;*.=warn /dev/tty8
```
Pour que le système tienne compte de cette modification, tapez :

```
/etc/init.d/rsyslog restart
```
Et allez voir vos logs ctrl + alt + F8 et revenir à votre console graphique qui est ctrl + alt + F7

#### **Pour installer les drivers d'un scanner epson perfection V33**

avant tout apt install simple-scan sane sane-utils xsane xsane-common apt install escputil printerdriver-escpr

aller chercher les drivers, demander pour V33 linux sur le site du constructeur <http://download.ebz.epson.net/dsc/search/01/search/searchModule> demander V33 – Linux

Perfection V33 Perfection V330…

Scanner Driver Linux 1.0.1 All-in-one package All language Télecharger

[ deb ]

 Ubuntu Linux Mint Debian GNU/Linux

32bit (i386) 64bit(amd64)

vous avez des paquets deb pour amd64 et I386 compréssés telecharger le votre, moi j'ai pris pour amd64

extraire le paquet. iscan-perfection-v330-bundle-1.0.1.x64.deb.tar.gz aller dans le repertoire et tout installer comme suit:

./install.sh

dpkg –install ./core/iscan\_2.30.2-2\_amd64.deb

dpkg –install ./data/iscan-data\_1.36.0-1\_all.deb

dpkg –install ./plugins/esci-interpreter-perfection-v330\_0.2.0-1\_amd64.deb

ça devrait marcher

# **Installer un clavier bépo TypeMatrix 2030 USB**

Une fois le clavier branché sur usb

Dpkg-reconfigure keyboard-configuration

on a donc : 3 choix possible pour USB:

TypeMatrix EZ-Reach 2030 USB TypeMatrix EZ-Reach 2030 USB (mode 102/105:US) TypeMatrix EZ-Reach 2030 USB (mode 106:JP)

je choisis donc TypeMatrix EZ-Reach 2030 USB

Ensuite, en réponse aux questions

-français bépo ergonomique façon devorak

-disposition par défaut pour le clavier

-pas de touche compose

-répondre non à la dernière question concernant une combinaison de touche (dans mon cas).

C'est bon

 Pour retrouver mon clavier azerty dpkg-reconfigure keyboard-configuration - clavier logitech générique - français français (variante)

Il faudra adapter en fonction du clavier, je l'ai fait sur un portable et j'ai acheté des auto-collants (clavier-bépo) pour coller sur le clavier, ça coûte quelques euros. à cette adresse: <http://www.clavier-azerty.fr/>

From: <http://debian-facile.org/> - **Documentation - Wiki** Permanent link: **<http://debian-facile.org/utilisateurs:lagrenouille:tutos:petits-trucs-divers>** Last update: **30/06/2019 07:50**